【質問】基本情報の採択地区コードと、取り込み CSV の採択地区コードが一致しません」 とでる。コードはあっている。

※画面表示において平成 26 年度表示もしくは平成 27 年度表示は平成 27、28 年度と置き換 えてください。

【回答】

リストをエクセルなどで開いた場合など、例えば「07」の「0」が外れてしまったりして一 致しないようになってしまいます。もしくは、通常採択教科書ファイル名は(設 28 年度 \_020\_08\_採択教科書配布データ\_○○教育委員会等)のような名前になっておりますが、(設 \_28 年度\_020\_採択教科書配布データ\_○○教育委員会等)のように採択地区がついていな い可能性がございます。

再度市区町村よりリストを取り寄せご使用ください。その際はエクセルで開かずそのまま 取込を行ってください。

【サンプル画像】

正しい採択教科書リスト

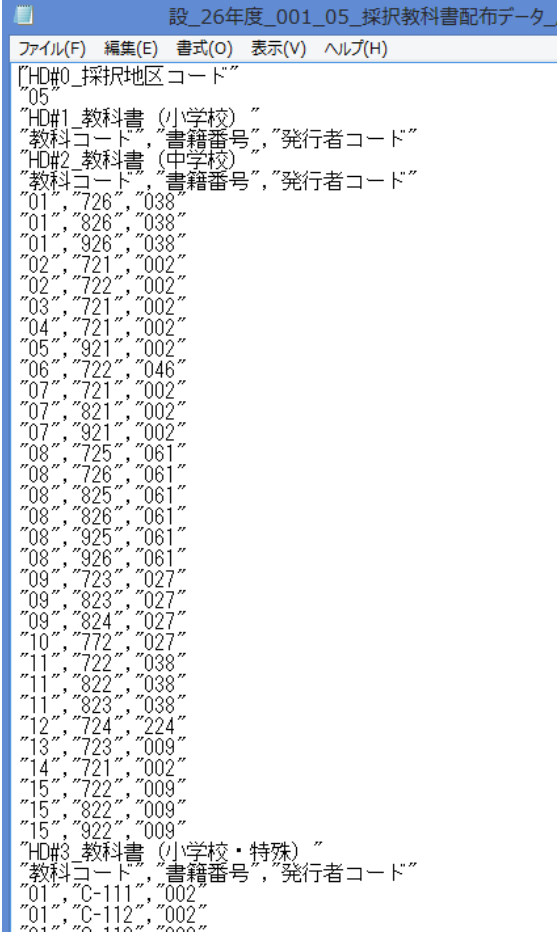

正しい採択教科書リスト(採択地区なし)

採択地区なしの場合はメモ帳で開くと 3 行目は地区コードがございません。

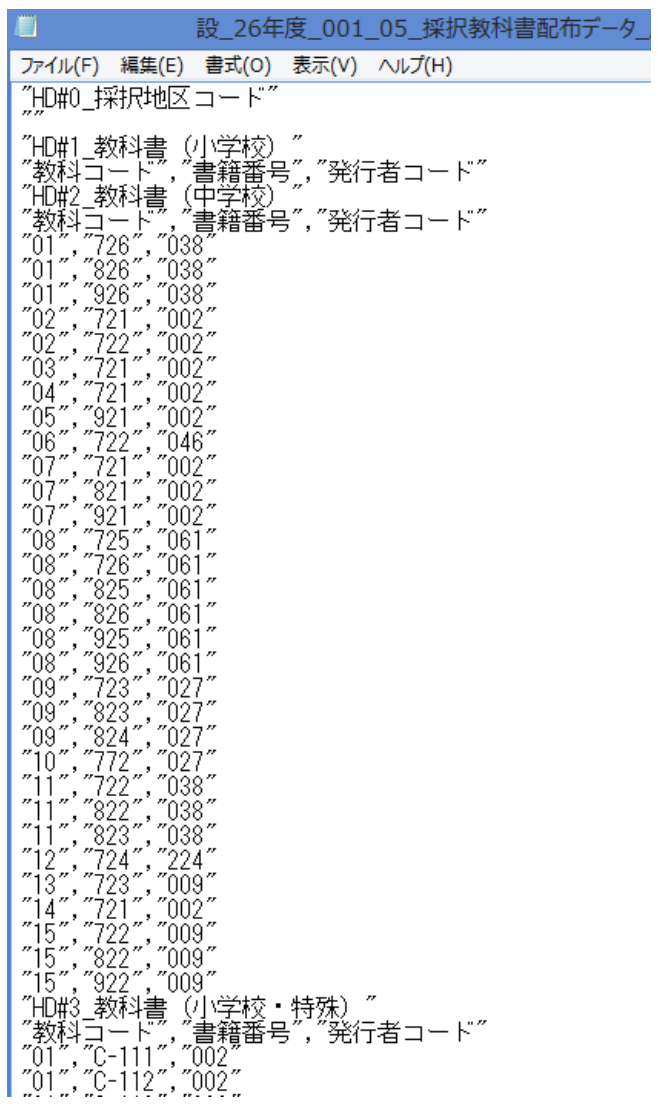

正しくない採択教科書リスト

エクセルでひらかれているため、05 であれば 5 となり"01","107","017"において""も消えて います。

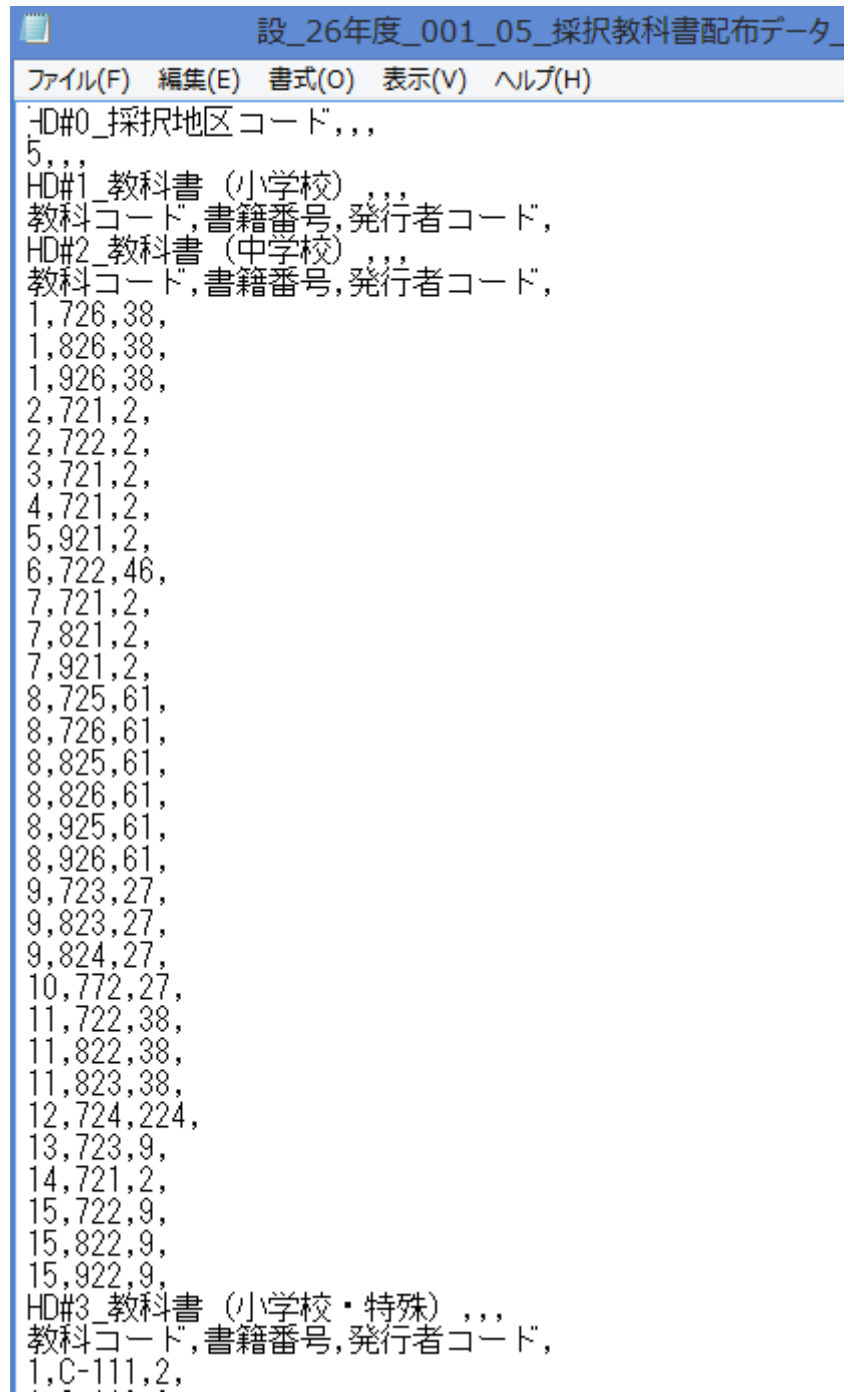

参考にメモ帳の簡単な開き方を説明します。

(方法1)プログラムメニュー(すべてのアプリ等)において、アクセサリからメモ帳を ダブルクリックし、ファイルをメモ帳にドラッグします。

(方法2)下記のように右クリックし、「プログラムから開く」でメモ帳を選択して下さい。

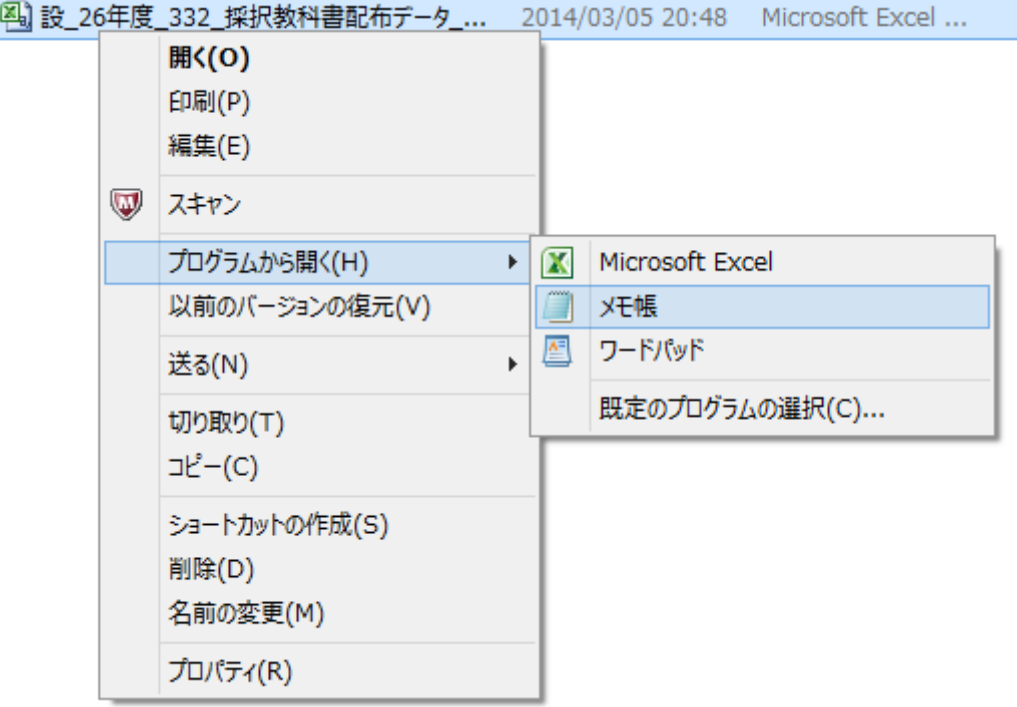